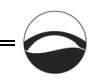

УДК 530.12:531[.18+51]

# *Ж. Ю. Нестерова, М. А. Никитин, В. В. Федотов*

## **ВИРТУАЛЬНЫЕ ПРИБОРЫ КАК СРЕДСТВО ОРГАНИЗАЦИИ МЕЖДИСЦИПЛИНАРНЫХ СВЯЗЕЙ**

*Предлагается технология виртуальных приборов как ресурс развития физического практикума.* 

Authors offer technology of virtual devices as a resource for development **151** *of a physical practical work.*

**Ключевые слова**: эксперимент, физика, механика, виртуальные приборы, техническое образование.

**Key words**: experiment, physics, mechanics, virtual devices, technical education.

Использование современных инструментальных средств информатики в физическом практикуме позволяет не только производить быструю обработку данных измерений, но и обеспечивать реализацию междисциплинарных связей физических курсов, разнесенных в учебных планах по разным семестрам. Возможности такого междисциплинарного объединения предоставляют технологии *Electronics Workbench* или *LabView*, которые широко используются в задачах технического и научного моделирования. Ниже представлен один из примеров такого междисциплинарного объединения математического моделирования и механики колебаний.

В лабораторном практикуме по механике для студентов физикотехнических специальностей есть ряд работ по физике колебаний, которые закладывают основы для последующего изучения различных колебательных систем: линейных, нелинейных, затухающих, вынужденных, параметрических, распределенных и генерирующих. В основе этих систем могут лежать различные физические явления, но объединяющим началом для них служит теория колебаний. Это дает прекрасную возможность для реализации эффективной междисциплинарной связи. Например, лабораторный эксперимент (рис. 1) с маятником позволяет осуществить междисциплинарную связь курсов механики и электромагнетизма, так как здесь наряду с механическими колебаниями можно изучать явление самоиндукции в электродинамике [1]. Подобная возможность обеспечивается постановкой эксперимента, при которой груз — постоянный магнит, подвешенный на пружине, — обеспечивает генерацию электрических колебаний в витке за счет явления электромагнитной индукции. При совершении колебаний в витке наводится ЭДС самоиндукции, которая преобразуется в ADC и в цифровом виде поступает в USB-порт персонального компьютера. Для обработки исследуемого сигнала в качестве аналого-цифрового преобразователя (ADC) в лабораторной работе использовался USB audio controller на основе микрочипа CM108 и программное обеспечение *LabView* [2].

*Вестник Балтийского федерального университета им. И. Канта. 2011. Вып. 10. С. 151—154.*

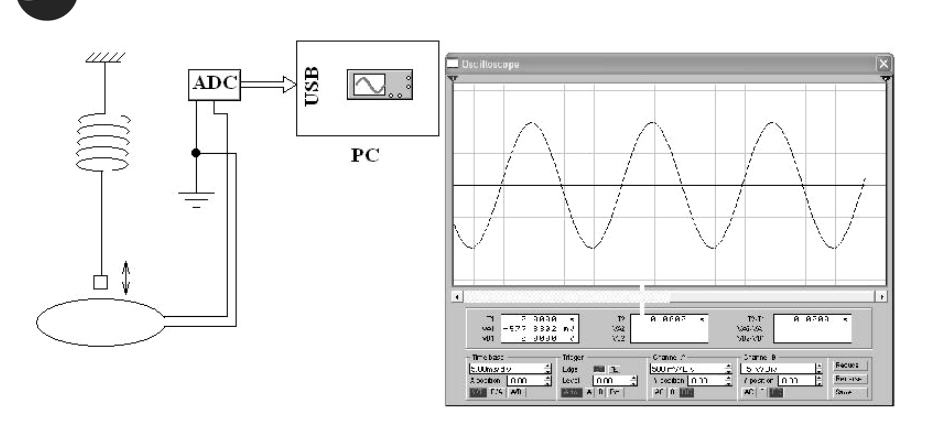

Рис. 1. Лабораторная работа по изучению колебаний

Представленная лабораторная работа позволяет наблюдать и произвести измерения основных параметров колебательных процессов (частоты, амплитуды, фазы, коэффициента затухания), а также исследовать эффекты электромагнитной индукции.

Инструментальные средства Lab View дают прекрасные возможности для моделирования процесса сложения поперечных и продольных колебаний. Продемонстрируем это на примере, когда материальная точка одновременно участвует в двух взаимно перпендикулярных колебаниях, имеющих одинаковую динамическую частоту. Пусть одно колебание происходит вдоль оси *х*, а другое - вдоль оси *у* декартовой системы координат:

$$
x = A \cos(\omega t + \varphi_1);
$$
  

$$
y = B \cos(\omega t + \varphi_2).
$$

С помощью определенных математических преобразований получим уравнение траектории точки

$$
\frac{x^2}{A^2} + \frac{y^2}{B^2} - 2\frac{xy}{AB}\cos(\varphi_2 - \varphi_1) = \sin^2(\varphi_2 - \varphi_1).
$$

Это уравнение эллипса, оси которого повернуты относительно координатных осей х и у. Ориентация этого эллипса по отношению к осям х и у зависит от разности фаз, составляющих колебаний.

Определим формулу траектории для некоторых частных случаев.

Разность фаз  $\varphi_2 - \varphi_1 = 0$ . Уравнение траектории примет вид

$$
\frac{x^2}{A^2} + \frac{y^2}{B^2} - \frac{2xy}{AB} = 0,
$$

или

$$
\left(\frac{x}{A} - \frac{y}{B}\right)^2 = 0.
$$

Отсюда получается уравнение прямой  $y = \frac{B}{x}$ .

Результирующее движение - это гармоническое колебание вдоль этой прямой с частотой  $\omega$  и амплитудой, равной  $\sqrt{A^2 + B^2}$ 

Рассмотрим сложение колебаний, фазы которых  $\varphi_1$  и  $\varphi_2$  отличаются

на  $\frac{\pi}{2}$ . В этом случае уравнение траектории примет  $\frac{x^2}{4^2} + \frac{y^2}{R^2} = 1$ .

Уравнение представляет собой каноническую форму уравнения эллипса. Оси координат совпадают с осями эллипса.

Следует отметить, что при равенстве амплитуд составляющих колебаний (A = B) эллипс вырождается в окружность.

Итак, когда материальная точка участвует в двух взаимно перпендикулярных колебаниях одинаковой частоты, то траекторией ее движения является эллипс. В некоторых частных случаях эллипс может выродиться в прямую или окружность.

Если частоты взаимно перпендикулярных колебаний не одинаковы, но кратны целому числу, то траектория результирующего движения имеет вид довольно сложных кривых, называемых фигурами Лис-

$$
caxy. \text{Например, при отношении частот } \frac{\omega_x}{\omega_y} = \frac{1}{2} \text{ и разности фаз } \frac{\pi}{2}
$$

 $y = B \cos \left( 2 \omega t + \frac{\pi}{2} \right)$ уравнения колебаний имеют вид  $x = A \cos \omega t$ ,

За то время, пока вдоль оси х точка успевает переместиться из одного крайнего положения в другое, вдоль оси у, выйдя из нулевого положения, она успевает достигнуть одного крайнего положения, затем другого и вернуться в нулевое положение.

На экране монитора компьютера, используя виртуальные осциллограф и генератор, получим, например, фигуру Лиссажу (рис. 2) с coornomented  $\frac{\omega_x}{\omega_y} = \frac{2}{3}$ .

Меняя входную частоту колебаний  $\omega_{v}$ , можно получить все фигуры, показанные на рисунке 2. Для этого на вход ADC звуковой карты следует подать сигнал с частотой промышленной сети 50 Гц (например, наведенный прикосновением пальца руки). Задавая с помощью виртуального генератора Lab View частоту  $\omega$ <sub>x</sub> и отображая результат сложения колебаний на виртуальном мониторе, можно получить различные фигуры Лиссажу и найти простое правило определения частоты неизвестного сигнала по частоте известного на основе отношения числа пересечений фигурой Лиссажу координатных осей.

В этом модельном опыте виртуальная реальность монитора превращается в реальный отчет о выполнении эксперимента; вращение ручек приборов заменяется легким нажатием на клавиши или touch screen. Как показано в работах [3; 4], виртуальный эксперимент на основе Lab View позволяет рассмотреть все режимы и параметры, чего на реальном приборе сделать нельзя по многим причинам. Например, здесь можно, остановив эксперимент в определенный момент времени, распечатать или вывести на дисплей любые параметры.

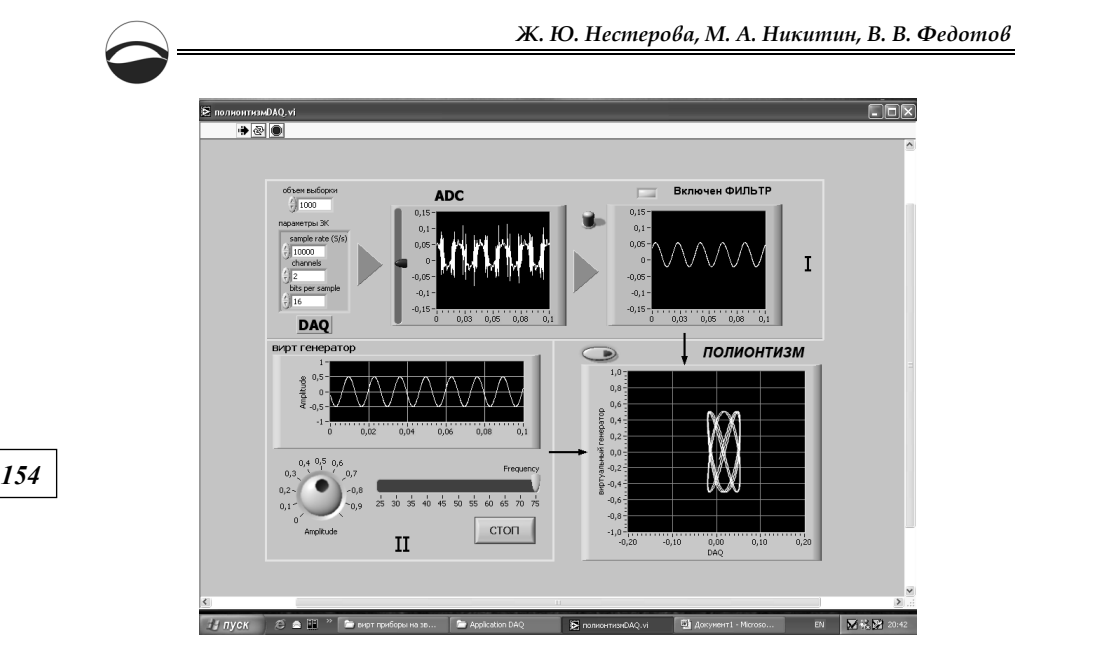

Рис. 2. Идеализированная схема в среде *Lab View*

При применении данного подхода возможно закрепление навыков общения с современной техникой, выявление междисциплинарных связей (в данном примере — механики и электродинамики). Полученные на основе подобного подхода навыки позволят студентам активно применять их при последующем изучении спецкурсов и в профессиональной деятельности.

### **Список литературы**

1. *Захаров В. Е., Никитин М. А.* Физические принципы работы осциллографа. Калининград, 1985.

2. *Измерения* и автоматизация. Каталог 2005. National Instruments. Ni.com/ Russia.

3. *Пец А.В.* Технология виртуальных приборов как ресурс развития физического практикума // Вестник Российского государственного университета им. И. Канта. 2006. Вып. 4. С. 106—109.

4. *Гилд Х., Тобочник Я.* Компьютерное моделирование в физике. М., 1990. Ч. 1, 2.

### **Об авторах**

Жанна Юрьевна Нестерова — инженер, Балтийский федеральный университет им. И. Канта, e-mail: Zhanna196406@rambler.ru.

Михаил Анатольевич Никитин — д-р физ.-мат. наук, проф., Балтийский федеральный университет им. И. Канта, e-mail: speed@webo.name.

Владимир Владимирович Федотов — инженер, Балтийский федеральный университет им. И. Канта, e-mail: vlfedotov@yandex.ru.

#### **Authors**

Zhanna Nesterova — engineer, I. Kant Baltic Federal University, e-mail: Zhanna196406@rambler.ru.

Professor Mikhail Nikitin — I. Kant Baltic Federal University, e-mail: speed@webo.name.

Vladimir Fedotov — engineer, I. Kant Baltic Federal University, e-mail: vlfedotov@yandex.ru.